## **Wo finde ich die Version von IQONTROL?**

## **Android-Gerät**

[Um herauszufinden welche IQONTROL-Version auf Ihrem Android-Mobilgerät installiert ist, wählen Sie](http://doku.mediola.com/lib/exe/detail.php?id=de%3Acreator%3Afindiqontrolversion&media=de:creator:iqontrol_version_android.png) [zunächst](http://doku.mediola.com/lib/exe/detail.php?id=de%3Acreator%3Afindiqontrolversion&media=de:creator:iqontrol_version_android.png) Einstellungen und klicken anschließend auf Optionen. Hier finden Sie den Anwendungsmanager. Öffnen Sie diesen und klicken Sie die IQONTROL-App an.

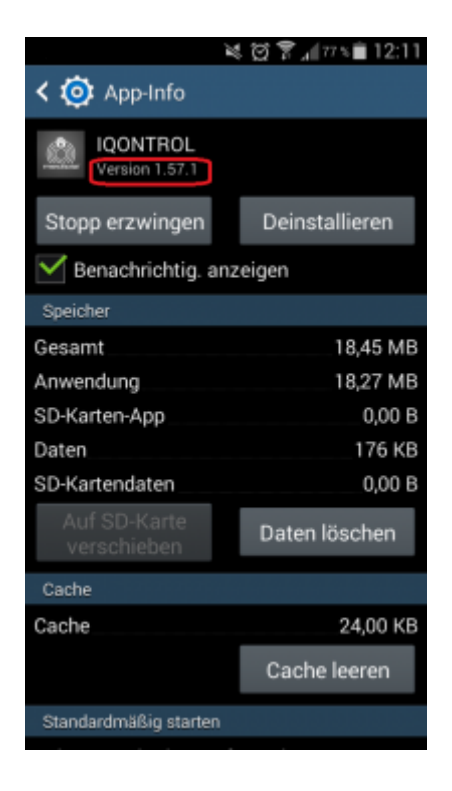

## **iOS-Gerät**

[Um sich die IQONTROL-Version auf Ihrem iOS-Mobilgerät anzeigen zu lassen, öffnen Sie](http://doku.mediola.com/lib/exe/detail.php?id=de%3Acreator%3Afindiqontrolversion&media=de:creator:iqontrol_version_ios.png) Einstellungen Allgemein, wählen Sie Speicher iCloud und dann Speicher verwalten. Hier klicken Sie die IQONTROL-App an.

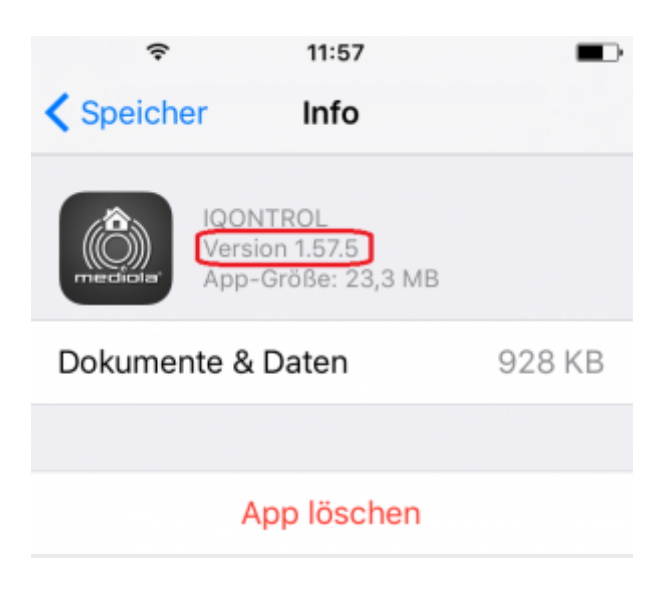

 $\pmb{\times}$ 

From: <http://doku.mediola.com/> - **Dokumentationen**

Permanent link: **<http://doku.mediola.com/doku.php?id=de:creator:findiqontrolversion>**

Last update: **2017/01/19 11:28**